# Making graphs in R Using the **qgraph** package

Sacha Epskamp

University of Amsterdam Department of Psychological Methods

15-10-2013

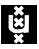

All codes in these slides were run using R version 3.0.1 (2013-05-16) and **qgraph** version 1.2.3 and were made on Linux  $3.8.0 - 29$ -generic x86 64 #42-Ubuntu SMP Tue Au

#### Get the latest version of R from [www.r-project.org](http://www.r-project.org/) and the latest version of **qgraph** from [CRAN:](http://cran.r-project.org/web/packages/qgraph/index.html)

**install.packages**("qgraph", dep = TRUE)

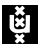

```
Make sure you can load qgraph:
```

```
library("qgraph")
```
#### And that you have version 1.2.3 or higher:

**packageDescription** ("qqraph") \$Version

## [1] "1.2.3"

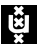

If this fails, make sure you have the latest (2.15) version of R and that all depended/imported/suggested packages are installed (see CRAN).

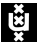

#### **Defaults**

Note that the following defaults are set for this presentation:

```
options(
  qgraph = list(
    border.width = 2,
    asize = 8,
    uncol = "black",vsize = 10,
    esize = 3)
)
```
So the codes can create different looking graphs on your screen!

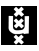

# Help on R

Do it yourself...

- $\triangleright$  For basic understanding of R: Read through a R manual!
	- $\blacktriangleright$  How do I make a matrix?
	- $\blacktriangleright$  How do I index an object?
	- $\triangleright$  What is a list?
	- $\triangleright$  Try a short one first! [\(R for beginners\)](http://cran.r-project.org/doc/contrib/Paradis-rdebuts_en.pdf)
- $\blacktriangleright$  Help on how to use a function: Use the ? function (e.g. ?matrix)
	- $\blacktriangleright$  How do I define a matrix by row?
	- $\blacktriangleright$  How do I set mean () to omit NA's?
- $\blacktriangleright$  Find a certain function: Use the  $22$  function
	- $\triangleright$  What is a function to reduce a string to a certain amount of characters?
		- $\rightarrow$  ?? $+$ rim
- $\triangleright$  [Or use google!](http://lmgtfy.com/?q=correlation+in+R)

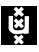

# Help on R

- . . . or ask for help!
	- $\triangleright$  Stackoverflow websites (see next slide)
	- $\triangleright$  For problems concerning specific packages: Mail the maintainer
	- $\triangleright$  For short questions, you can use Twitter or Google+ with hashtag #rstats

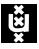

#### **Stackexchange**

Stackexchange is a series of free question and answer websites on many different topics. Two are very useful for whenever you get stuck in **R**:

For programming technical questions regarding **R** see: <http://stackoverflow.com/>

For statistical questions regarding **R** see: <http://crossvalidated.com/>

In both of these make sure you use the tag  $r$  and include a reproducible example:

<http://stackoverflow.com/q/5963269/567015>

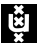

# Graphs

- ► A graph is a *network* that consists of *n* nodes (or vertices) that are connected with *m* edges.
- Each edge can have a *weight* indicating the strength of that connection
- $\triangleright$  An edge can be directed (have an arrow) or undirected

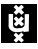

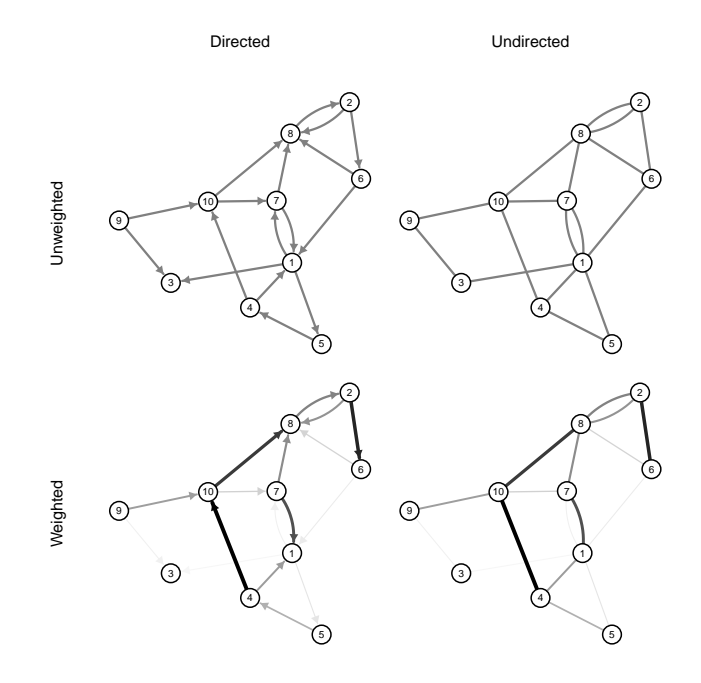

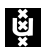

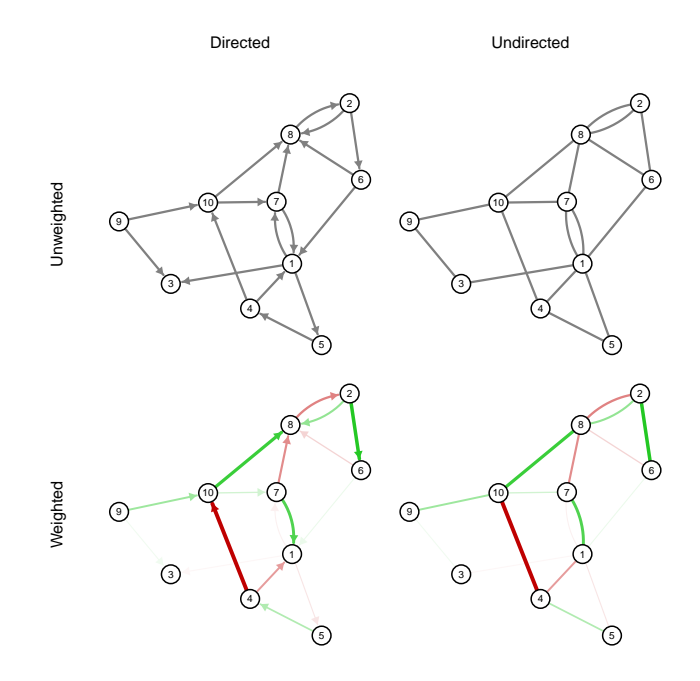

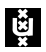

# The qgraph() function

- **Fig. 1** The main function in **qqraph** is qqraph ()
	- $\blacktriangleright$  Most other functions are either wrapping functions using qgraph() or functions used in qgraph()
- $\triangleright$  The ggraph() function requires only one argument (input)
- $\triangleright$  A lot of other arguments can be specified, but these are all optional

#### Usage:

qgraph( input, ... )

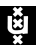

- If The input argument is the input. This can be an *weights matrix*
- ► A weights matrix is a square *n* by *n* matrix in which each element indicates the relationship between two variables
- Any relationship can be used as long as:
	- $\triangleright$  A 0 indicates no relationship
	- $\triangleright$  Absolute negative values are similar in strength to positive values
- $\triangleright$  We will first look at unweighted graphs, in which case the weights matrix is the same as an *adjacency matrix*
	- $\triangleright$  A 1 indicates a connection
	- $\triangleright$  A 0 indicates a connection
	- $\triangleright$  Rows indicate the node of origin
	- $\triangleright$  Columns indicate the node of destination
	- $\triangleright$  By default the diagonal is omitted
	- $\triangleright$  By default, a symetrical weights matrix is interpreted as an unweighted graph

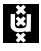

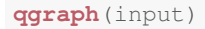

```
input <- matrix(c(
      0, 1, 1,0, 0, 1,0,0,0),3,3,byrow=TRUE)
print(input)
## [,1] [,2] [,3]
## [1,] 0 1 1
## [2,] 0 0 1
## [3,] 0 0 0
```
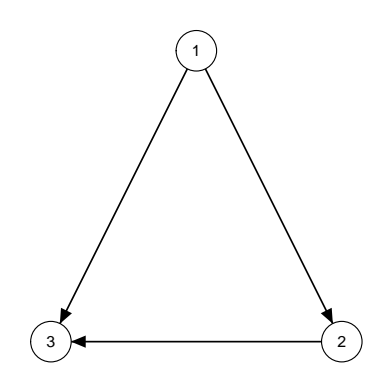

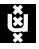

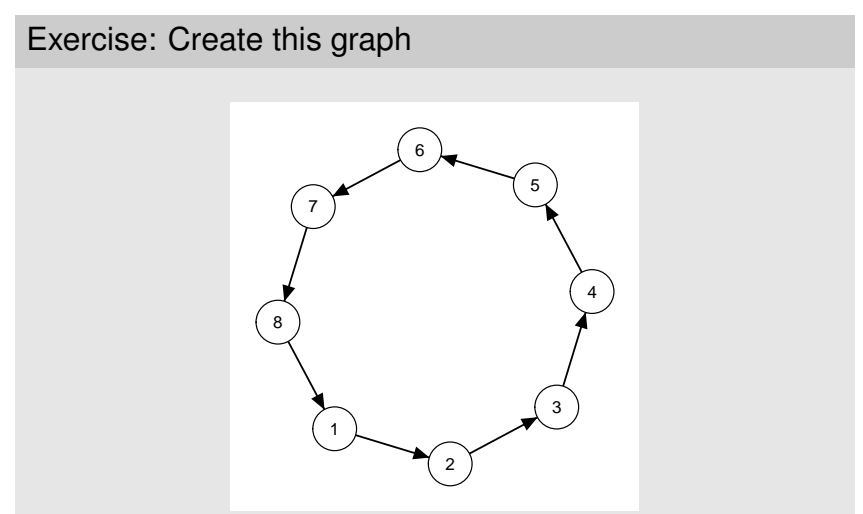

The layout should be right automatically, only use one argument in qgraph()

To make this graph, we need this matrix:

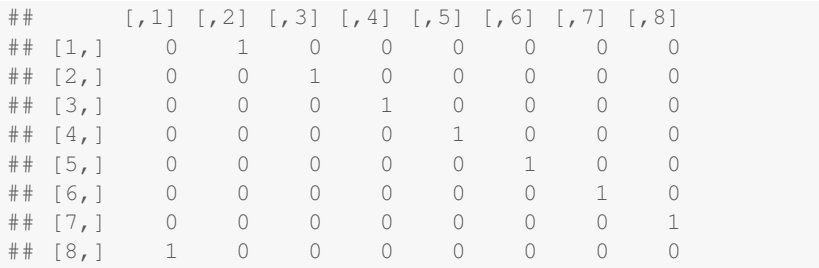

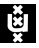

These matrices become quite large, so manually defining the matrix is not effective. So some tricks are needed to make the matrix:

```
input \leq - matrix(0, 8, 8)
input[1, 2] < -1input[2, 3] <- 1
input[3, 4] < -1input[4, 5] <- 1
input [5, 6] < -1input [6, 7] < -1input[7, 8] <- 1
input[8, 1] < -1
```
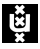

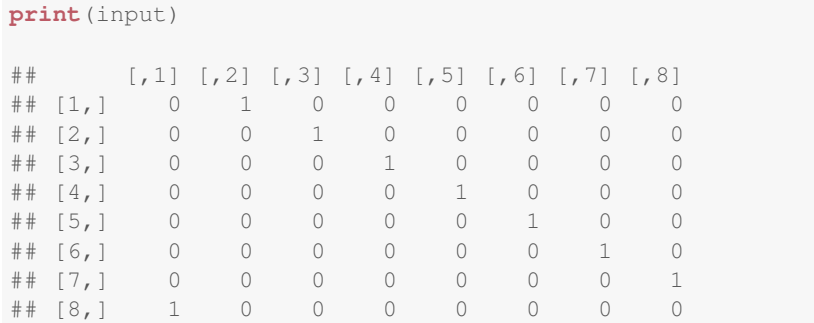

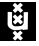

You can also change matrices manually (doesn't work in RStudio):

```
input \leq - matrix(0, 8, 8)
fix(input)
```
Or read the matrix from a text file!

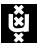

First make the matrix in a spreadsheet program (here LibreOffice)

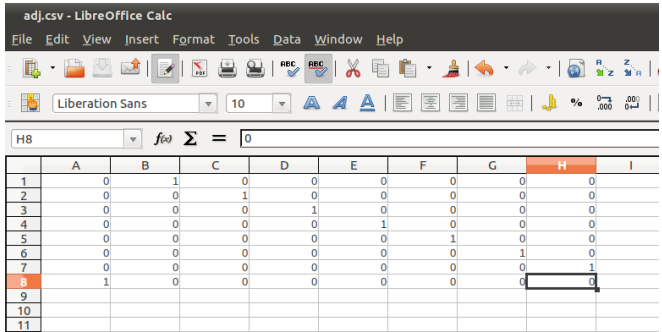

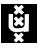

#### Next save as or export

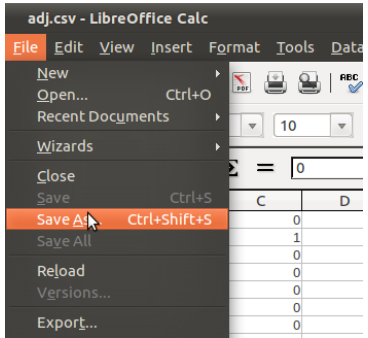

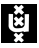

Save as CSV (comma delimited text file) or tab delimited:

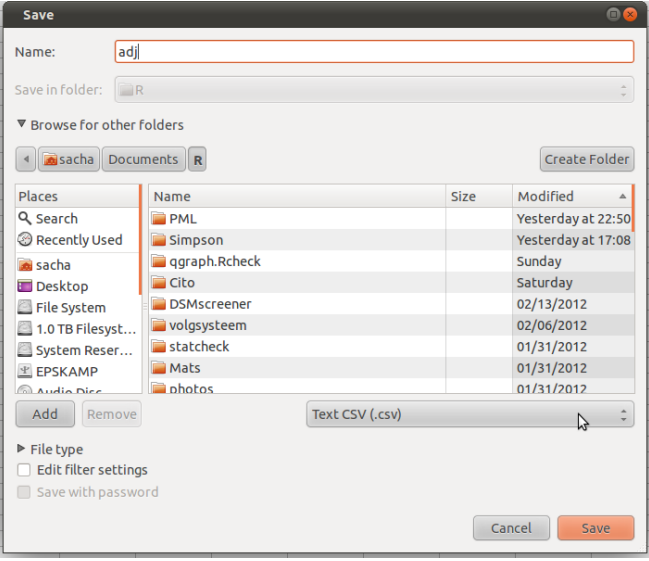

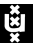

Read in R (for tab delimited use read.table():

```
input <- read.csv("adj.csv", header = FALSE)
print(input)
## V1 V2 V3 V4 V5 V6 V7 V8
## 1 0 1 0 0 0 0 0 0
## 2 0 0 1 0 0 0 0 0
## 3 0 0 0 1 0 0 0 0
## 4 0 0 0 0 1 0 0 0
## 5 0 0 0 0 0 1 0 0
## 6 0 0 0 0 0 0 1 0
## 7 0 0 0 0 0 0 0 1
```
## 8 1 0 0 0 0 0 0 0

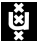

These methods are not **reproducible**. Scripts should not depend on manual input. An easy way to change this is to first define a matrix. then run dput () on the object and use that result in your script:

```
dput(input)
```

```
## structure(c(0, 0, 0, 0, 0, 0, 0, 1, 1, 0, 0, 0, 0, 0, 0, 0, 0,
## 1, 0, 0, 0, 0, 0, 0, 0, 0, 1, 0, 0, 0, 0, 0, 0, 0, 0, 1, 0, 0,
## 0, 0, 0, 0, 0, 0, 1, 0, 0, 0, 0, 0, 0, 0, 0, 1, 0, 0, 0, 0, 0,
\#\# 0, 0, 0, 1, 0), .Dim = c(8L, 8L))
```
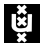

input2 <- **structure**(**c**(0, 0, 0, 0, 0, 0, 0, 1, 1, 0, 0, 0, 0, 0, 0, 0, 0, 1, 0, 0, 0, 0, 0, 0, 0, 0, 1, 0, 0, 0, 0, 0, 0, 0, 0, 1, 0, 0, 0, 0, 0, 0, 0, 0, 1, 0, 0, 0, 0, 0, 0, 0, 0, 1, 0, 0, 0, 0, 0, 0, 0, 0, 1, 0),  $Dim = c(8L, 8L)$ **print**(input2)

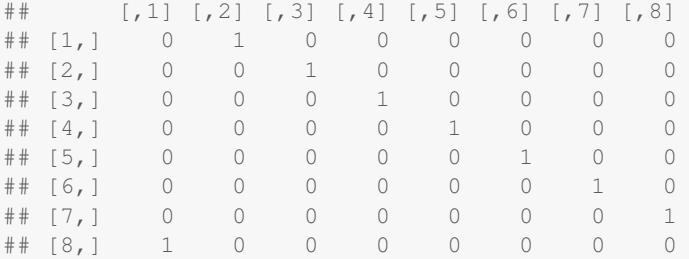

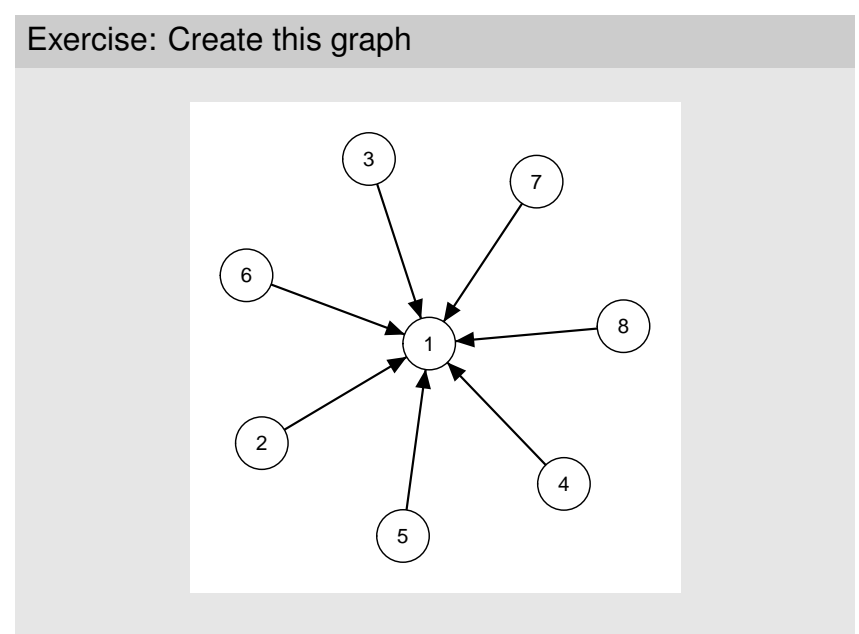

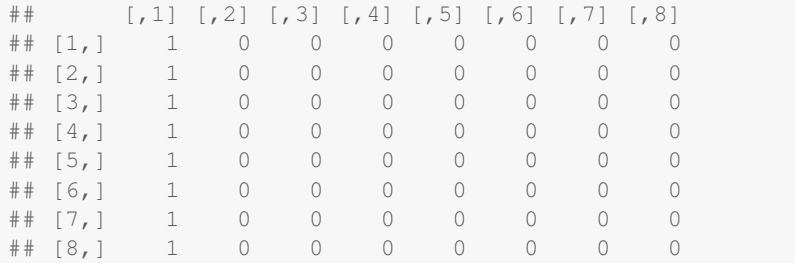

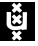

- ► The input argument can also be an *Edgelist*
- $\triangleright$  An Edgelist is not a list, but a matrix or dataframe
- $\triangleright$  2 columns and a row for each edge
- $\triangleright$  The first column indicates the node of origin
- $\triangleright$  The second column indicates the node of destination
- $\blacktriangleright$  These nodes must be indicated with an integer between 1 and *n*
	- $\triangleright$  The highest integer is interpreted as the number of nodes in the graph
		- $\triangleright$  can be changed with the nNodes argument
	- $\blacktriangleright$  If an integer is missing it is considered a node without edges
	- $\triangleright$  Since 0.4.8 the edgelist can also contain characters
		- $\blacktriangleright$  If the labels argument (vector containing the label of each node) is not specified these characters are used as labels
		- $\triangleright$  if labels is specified then each label not used is interpreted as a node without edges

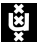

#### **qgraph**(E)

```
E <- matrix(c(
 1,2,
 1,3,
      2,3),ncol=2,byrow=TRUE)
print(E)
\# [, 1] [, 2]
\# [1, 1 1 2\# [2,] 1 3
## [3,] 2 3
```
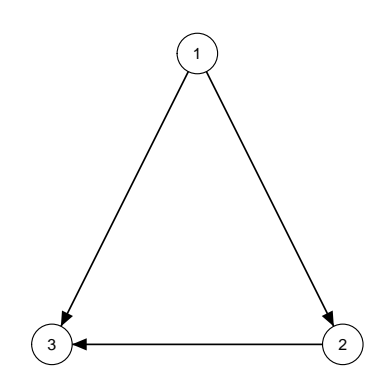

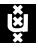

#### **qgraph**(E)

```
E <- data.frame(
       from = c(1,1,2),
       to = c(2,3,3))
print(E)
## from to
## 1 1 2
## 2 1 3
## 3 2 3
```
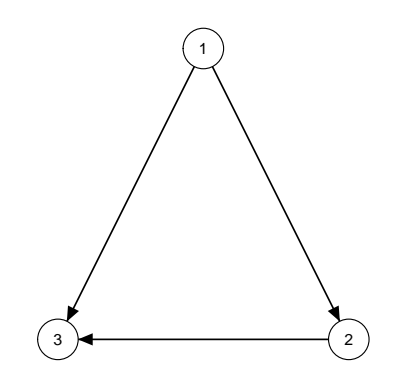

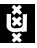

```
qgraph(E, nNodes = 4)
```

```
E <- data.frame(
 from = c(1,1,2),
      to = c(2,3,3)print(E)
## from to
## 1 1 2
## 2 1 3
## 3 2 3
```
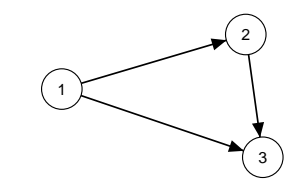

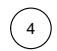

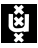

#### **qgraph**(E)

```
E <- data.frame(
 from = c("A", "A", "B"),
       to = c("B", "C", "C"))
print(E)
## from to
## 1 A B
## 2 A C
## 3 B C
```
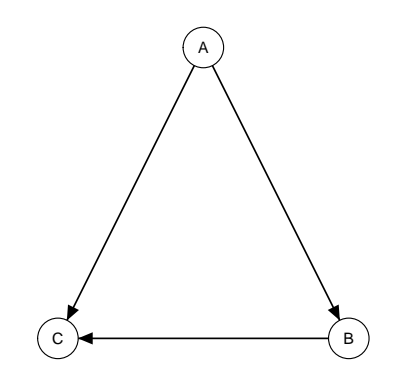

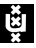

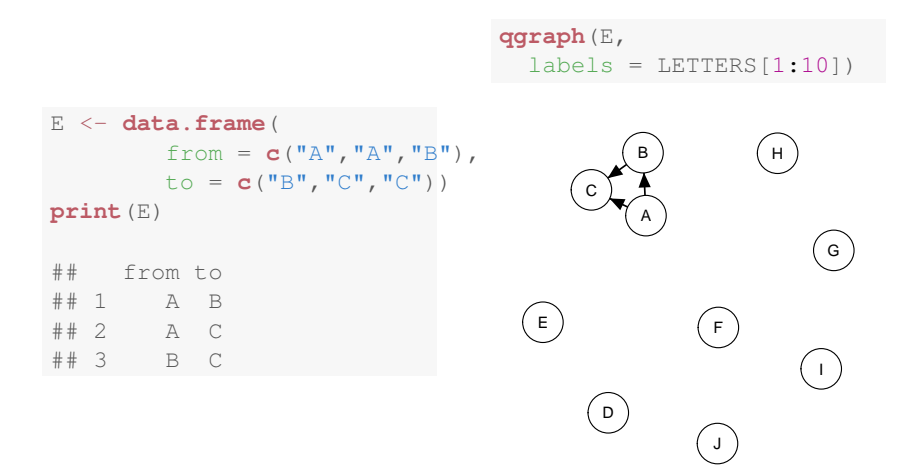

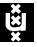

#### Exercise 4: Create this graph, using an edgelist

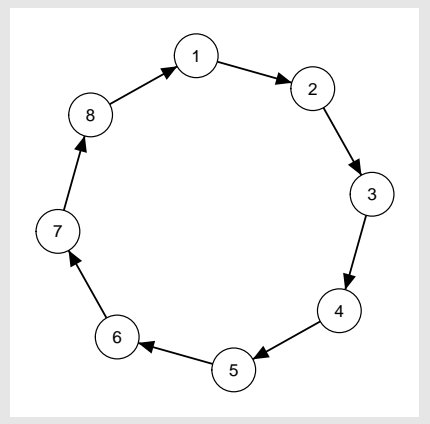

The layout should be right automatically, only use one argument in qgraph()

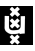

```
E \leftarrow data.frame(from = 1:8,
   to = c(2:8, 1)print(E)
## from to
## 1 1 2
## 2 2 3
## 3 3 4
## 4 4 5
## 5 5 6
## 6 6 7
## 7 7 8
## 8 8 1
```
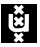

- $\triangleright$  An edgelist will always return a directed graph, and a weights matrix only a directed graph if it is assymetrical
- $\blacktriangleright$  The directed argument can be used to force a directed (TRUE) or undirected (FALSE) graph
- $\triangleright$  This can also be specified per edge in a vector (edgelist) or matrix (weights matrix)

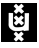

```
E <- data.frame(
       from = c(1,1,2),
       to = c(2,3,3)print(E)
## from to
## 1 1 2
## 2 1 3
## 3 2 3
```
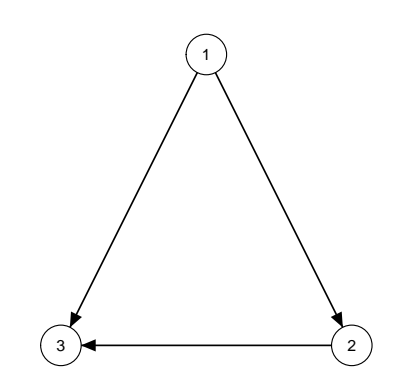

**qgraph**(E)

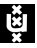

#### **qgraph**(E,directed=FALSE)

```
E <- data.frame(
       from = c(1,1,2),
       to = c(2,3,3)print(E)
## from to
## 1 1 2
## 2 1 3
## 3 2 3
```
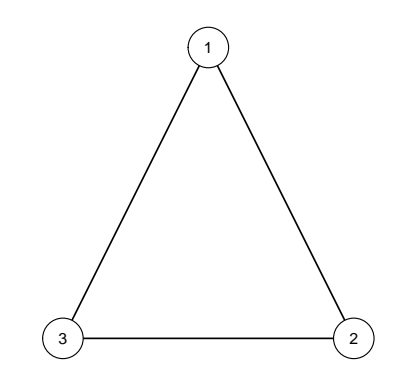

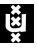

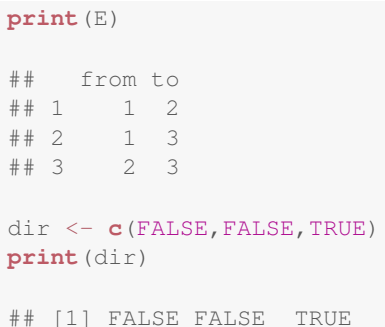

#### **qgraph**(E,directed=dir)

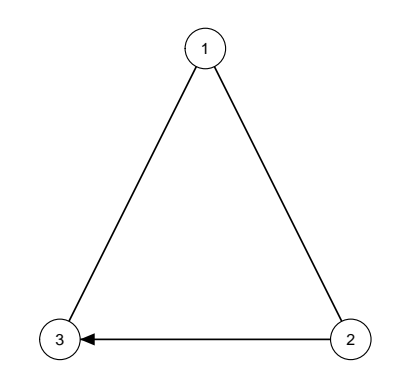

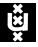

#### **qgraph**(input)

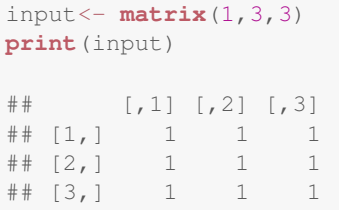

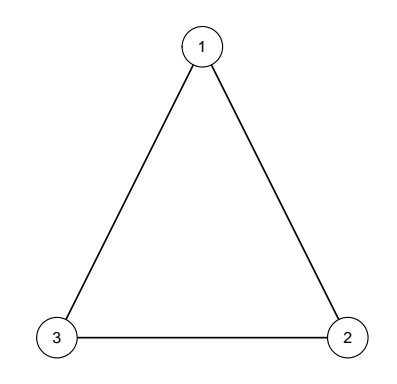

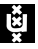

#### **qgraph**(input,directed=TRUE)

#### **print**(input)  $\#$  [, 1] [, 2] [, 3] ## [1,] 1 1 1 ## [2,] 1 1 1 ## [3,] 1 1 1

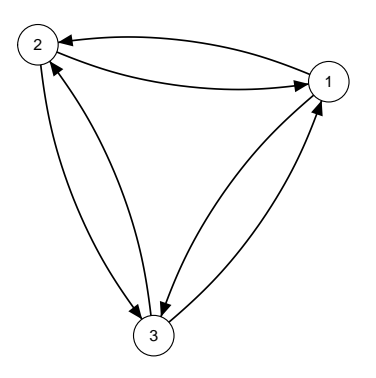

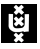

```
print(input)
\# [, 1] [, 2] [, 3]
\# [1, 1 1 1\# [2,] 1 1 1
\# [3, 1 \ 1 \ 1 \ 1 \ 1dir <- matrix(c(
         FALSE, TRUE, FALSE,
         TRUE,FALSE,FALSE,
         FALSE,FALSE,FALSE)
  ,3,3,byrow=TRUE)
print(dir)
\# [, 1] [, 2] [, 3]
## [1,] FALSE TRUE FALSE
## [2,] TRUE FALSE FALSE
## [3,] FALSE FALSE FALSE
```
**qgraph**(input,directed=dir)

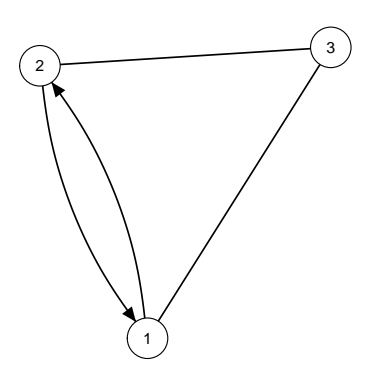

- $\triangleright$  Multiple directed edges between two nodes are curved
- $\triangleright$  To change this behavior, bidirectional can be set to **TRUE**
- $\triangleright$  Can also be a vector (edgelist) or matrix(weights matrix)

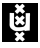

**qgraph**(input, directed=TRUE, bidirectional=TRUE)

#### **print**(input)

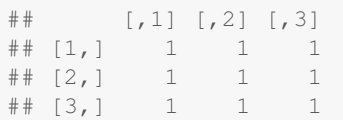

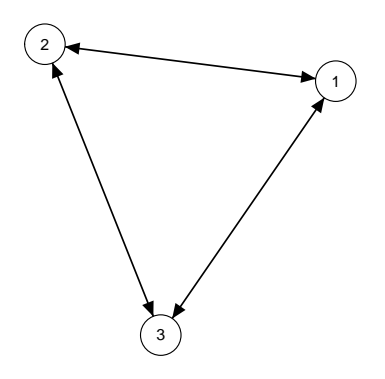

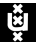

```
print(input)
\# [, 1] [, 2] [, 3]
## [1,] 1 1 1
\# [2,] 1 1 1
\# [3, 1 \ 1 \ 1 \ 1 \ 1bidir <- matrix(c(
         FALSE, TRUE, FALSE,
         TRUE,FALSE,FALSE,
         FALSE,FALSE,FALSE)
  ,3,3,byrow=TRUE)
print(bidir)
\# [, 1] [, 2] [, 3]
## [1,] FALSE TRUE FALSE
## [2,] TRUE FALSE FALSE
## [3,] FALSE FALSE FALSE
```

```
qgraph(input,
  directed=TRUE,
 bidirectional=bidir)
```
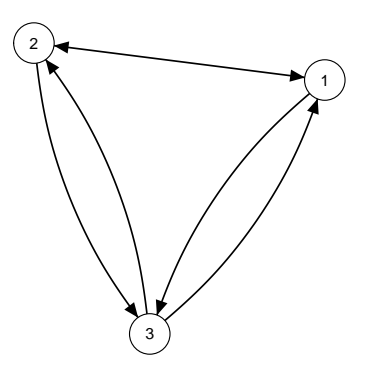

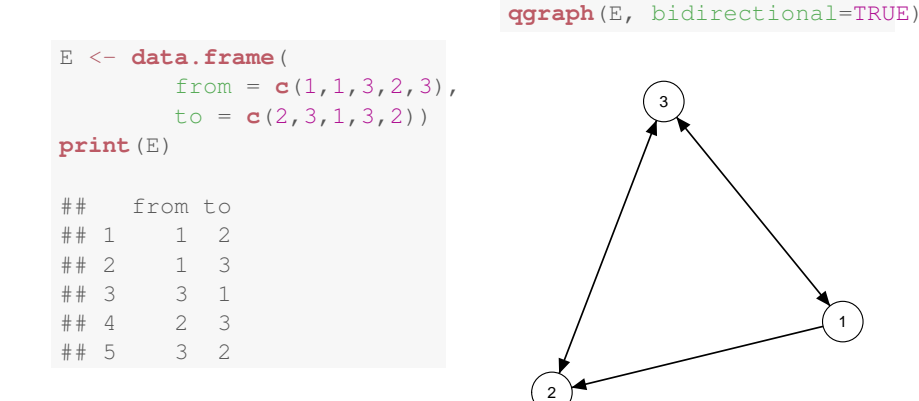

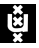

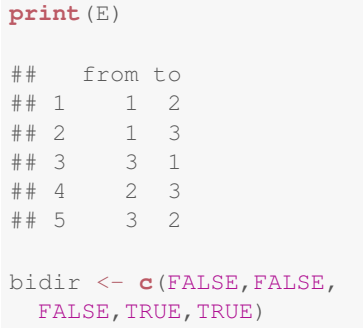

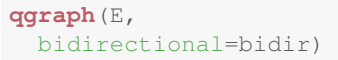

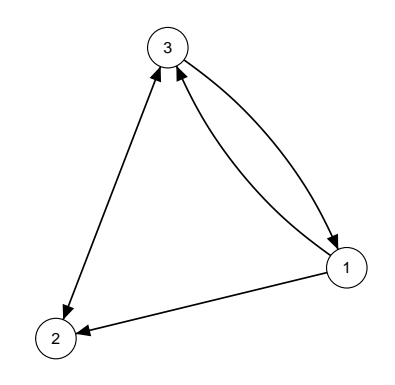

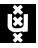

### Arguments for directed graphs

- $\triangleright$  Two other arguments can be used this way:
	- $\triangleright$  curve to curve each edge
	- $\blacktriangleright$  1ty to create dashed lines (not yet in matrix form)
- $\blacktriangleright$  And finally a few other arguments:

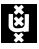

# Arguments for directed graphs

```
input<-matrix(c(
       0, 1, 1,1,0,1,
       0,0,0),3,3,byrow=TRUE)
print(input)
\# [, 1] [, 2] [, 3]
## [1,] 0 1 1
\# [2,] 1 0 1
\# [3, 1 \ 0 \ 0 \ 0 \ 0
```
**qgraph**(input, asize=10, arrows=2, open=TRUE, curvePivot=TRUE)

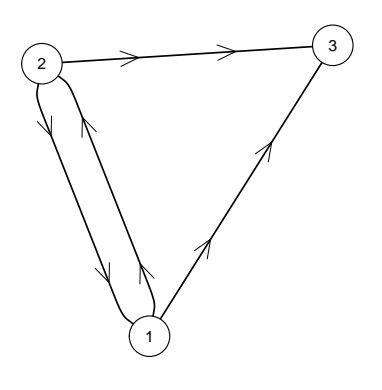

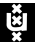

# Arguments for directed graphs

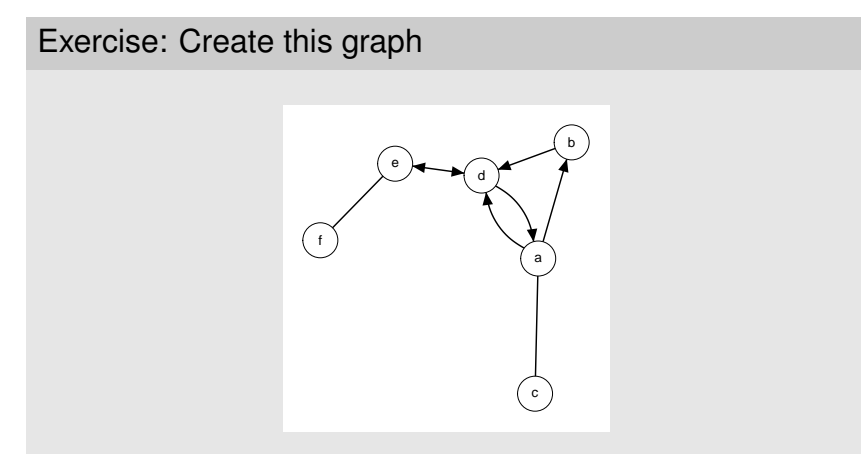

- $\triangleright$  6 arrows and 2 unweighted edges, so 8 edges total!
- $\triangleright$  Look at the helpfiles to lookup the arguments again! ?qgraph

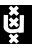

- $\triangleright$  Specify edge weights to make a graph weighted
	- $\triangleright$  In an edgelist: Add a third column containing edge weights
	- $\triangleright$  In a weights matrix: simply specify other values than only zeros and ones
- $\triangleright$  An edge weigth of 0 indicates no connection
- $\triangleright$  Positive and negative edge weights must be comparable in strength
- $\blacktriangleright$  The "length" of an edge is defined as the inverse of the weight.
	- $\triangleright$  Stronger connected nodes are closer together
	- $\triangleright$  An edge weight of 0 indicates infinite length

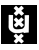

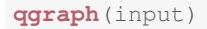

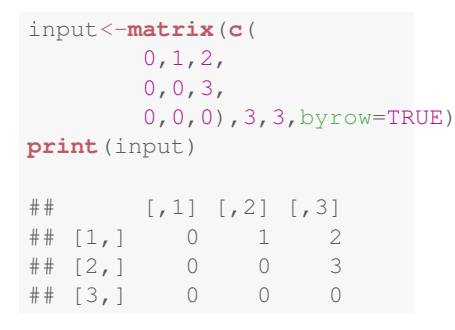

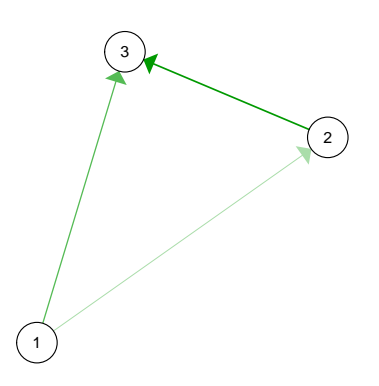

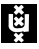

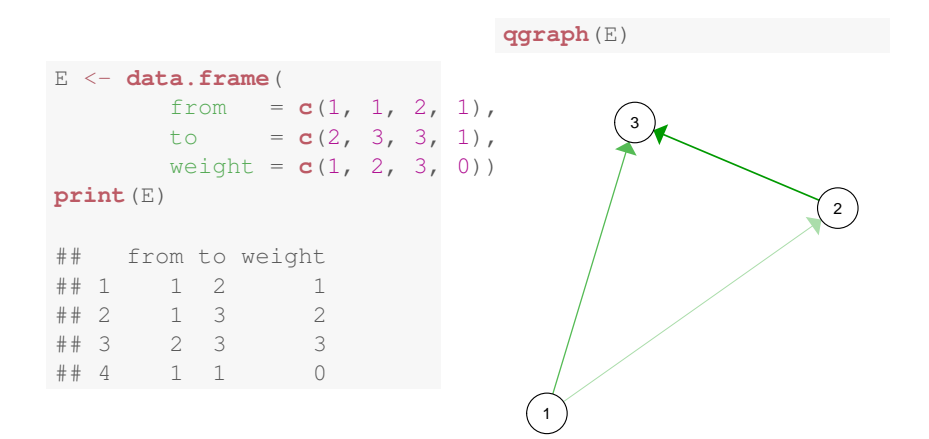

#### **Look out, a square matrix is interpreted as weights matrix!**

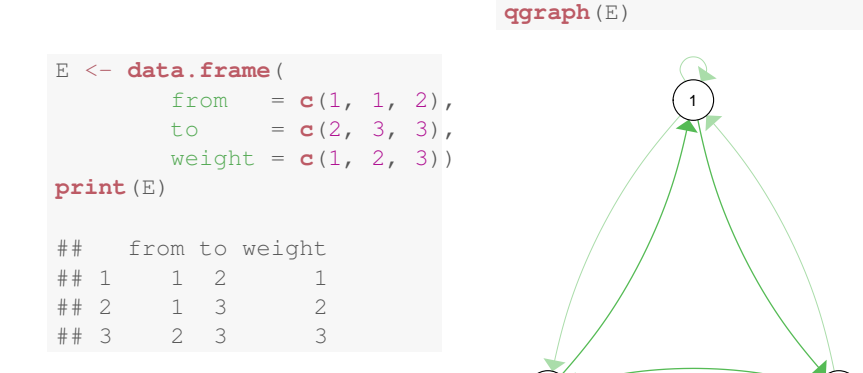

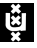

 $3 \times 2$ 

#### Layout modes

- $\blacktriangleright$  The placement of the nodes is specified with the  $\text{layout}$ argument in qgraph()
- If This can be a  $n$  by 2 matrix indicating the  $x$  and  $y$  position of each node
- $\blacktriangleright$  layout can also be given a character indicating one of the two default layouts
	- $\triangleright$  If layout="circular" the nodes are placed in circles per group (if the groups list is specified)
	- If layout="spring" a force-embedded algorithm  $(?, ?)$  is used for the placement
- $\triangleright$  And a final option is to specify a grid-like layout

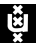

## Layout matrix

```
input <- matrix(1,3,3)
L <- matrix(c(
         0, 1,1,1,
         0.5,0,
 ncol=2,byrow=TRUE)
print(L)
\# [,1] [,2]## [1,] 0.0 1
## [2,] 1.0 1
## [3,] 0.5 0
```
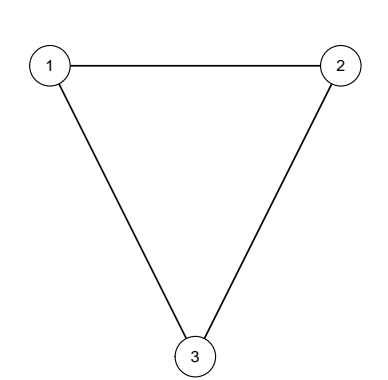

**qgraph**(input, layout = L)

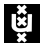

#### Layout matrix

**qgraph**(input, layout = L)

```
L <- matrix(c(
       0, 1,1,1,
       0,0),ncol=2,byrow=TRUE)
print(L)
\# [, 1] [, 2]
## [1,] 0 1
\# [2,] 1 1
\# [3, 1 0 0
```
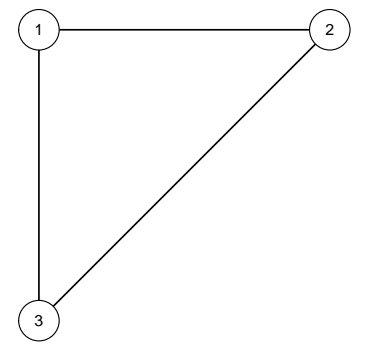

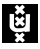

#### Layout matrix

- $\triangleright$  With the layout matrix the actual layout can be specified
- $\blacktriangleright$  The scale is not relevant
- $\rightarrow$  ggraph() returns a list containing everything needed to make the graph
- $\blacktriangleright$  This can be used to force another graph based on the layout of the first

```
Q <- qgraph(input)
qgraph(input2, layout = Q$layout)
```
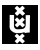

### Grid layout

**qgraph**(input, layout = L)

```
input <- matrix(1, 3, 3)
L <- matrix(c(
       1,0,2,
       0, 3, 0,
 nrow=2,byrow=TRUE)
print(L)
\# [, 1] [, 2] [, 3]
## [1,] 1 0 2
## [2,] 0 3 0
```
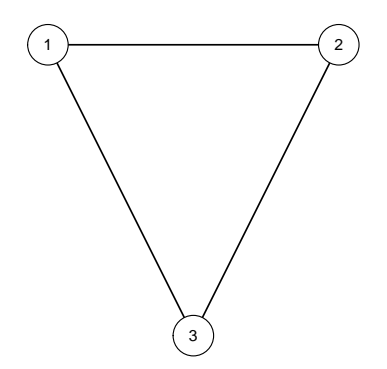

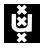

## Grid layout

**qgraph**(input, layout = L)

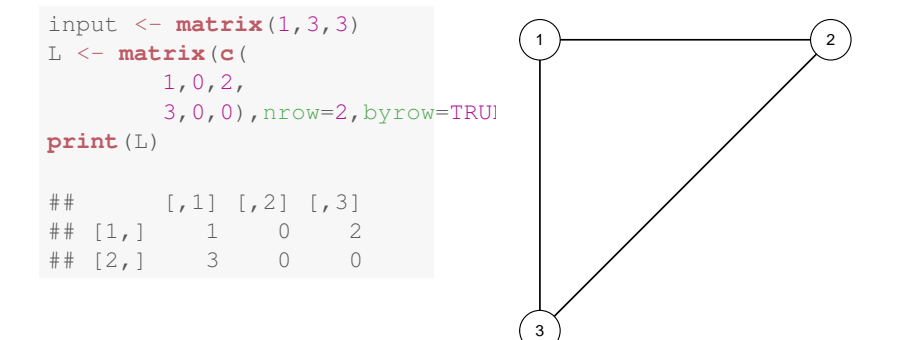

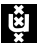

# Fruchterman-Reingold layout

- $\blacktriangleright$  layout="spring" uses a force-embedded algorithm (the Fruchterman-Reingold algorithm)
- $\blacktriangleright$  This is an iterative algorithm.
- $\triangleright$  The initial layout is a circle
- $\blacktriangleright$  Then in each iteration:
	- $\blacktriangleright$  Each node is repulsed by all other nodes
	- $\triangleright$  Connected nodes are also attracted to each other
	- $\blacktriangleright$  The maximum displacement weakens each iteration
- $\triangleright$  After this process the layout is rescaled to fit the  $-1$  to 1 *xy*-plane
- $\blacktriangleright$  The unscaled layout is returned as layout.orig

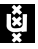

Big 5

#### Load the big 5 dataset:

**data**(big5) **str**(big5) ## num [1:500, 1:240] 2 3 4 4 5 2 2 1 4 2 ...  $\#$  - attr( $\star$ , "dimnames")=List of 2 ## ..\$ : NULL ## ..\$ : chr [1:240] "N1" "E2" "O3" "A4" ...

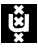

Big 5

**qgraph**(**cor**(big5), minimum = 0.25)

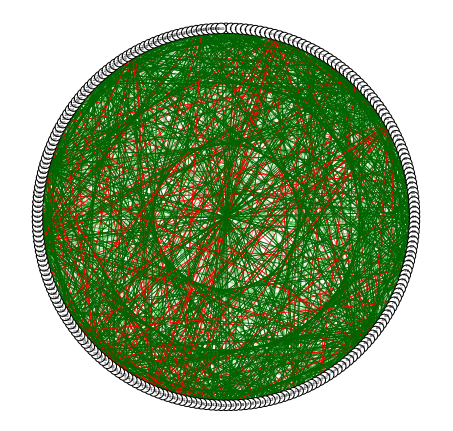

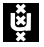

### The groups argument

- $\blacktriangleright$  The groups indicates which nodes belong together
- $\blacktriangleright$  Nodes belonging together are...
	- $\triangleright$  placed in smaller circles (with circular layout)
	- $\triangleright$  colored in the same color (either rainbow or defined with color)
- $\triangleright$  Names in the groups can be used as legend
- $\triangleright$  groups can even be used to perform a oneline CFA with qgraph.cfa()

Either use a factor (a vector with characters) or a list in which each element is a vector containing the number of nodes that belong together

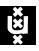

# The groups argument

```
# List:
groups \leftarrow list (A = c(1,2,3,4,5),
                B = c(6, 7, 8, 9, 10)# Factor:
groups <- c("A","A","A","A","A",
             "B","B","B","B","B")
# Result:
qgraph(matrix(1,10,10), groups=groups)
```
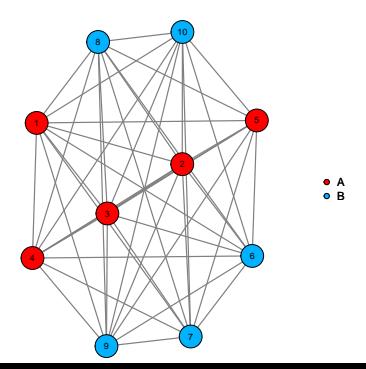

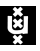

# Big 5

```
data(big5groups)
big5graph <- qgraph(cor(big5), minimum = 0.25,
    groups = big5groups)
```
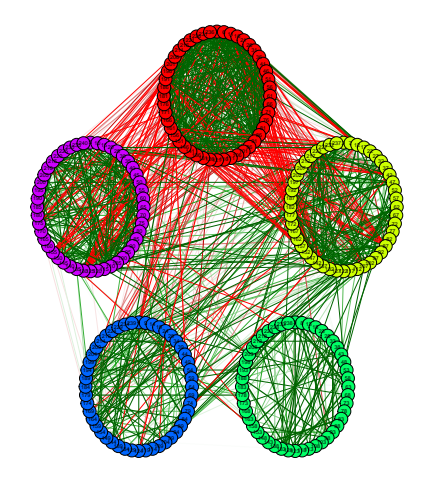

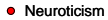

- **o** Extraversion
- **o** Openness
- **•** Agreeableness
- **Conscientiousness**

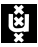

Big 5

**qgraph**(big5graph, layout = "spring")

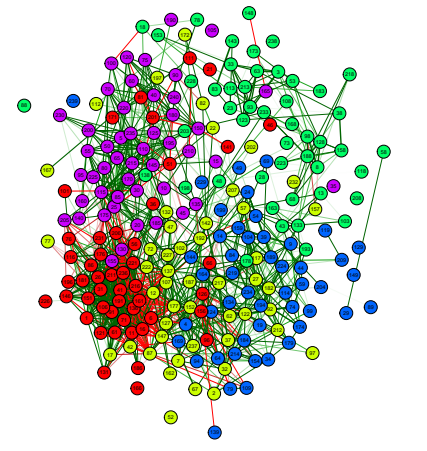

- Neuroticism
- Extraversion
- Openness
- Agreeableness
- **Conscientiousness**

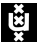

#### output

#### **qgraph** graphs can **not** be manually rescaled, and hence the **RStudio** Export function can **not** be used to save **qgraph** graphs.

For the best result, save graphs in a PDF device!

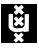

# Export to PDF

```
# Open a pdf device:
pdf("nameoffile.pdf")
# Plot stuff:
qgraph(1)
# Close pdf device:
dev.off()
## pdf
## 2
```
(If you get faulty output, make sure to run  $dev.ff()$  enough times untill R returns Null Device)

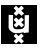

# Export to PNG

```
# Open a pdf device:
png("nameoffile.png")
# Plot stuff.
qgraph(1)
# Close pdf device:
dev.off()
## pdf
## 2
```
(If you get faulty output, make sure to run  $dev.ff()$  enough times untill R returns Null Device)

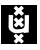

The devellopmental version of **qgraph** can be found on GitHub (https://github.com/SachaEpskamp/qgraph) and can be installed using **devtools**

**library**("devtools") **install\_github**("qgraph", "sachaepskamp")

If you have any ideas on concepts to implement in **qgraph** or encounter any bugs please post them on GitHub!

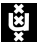